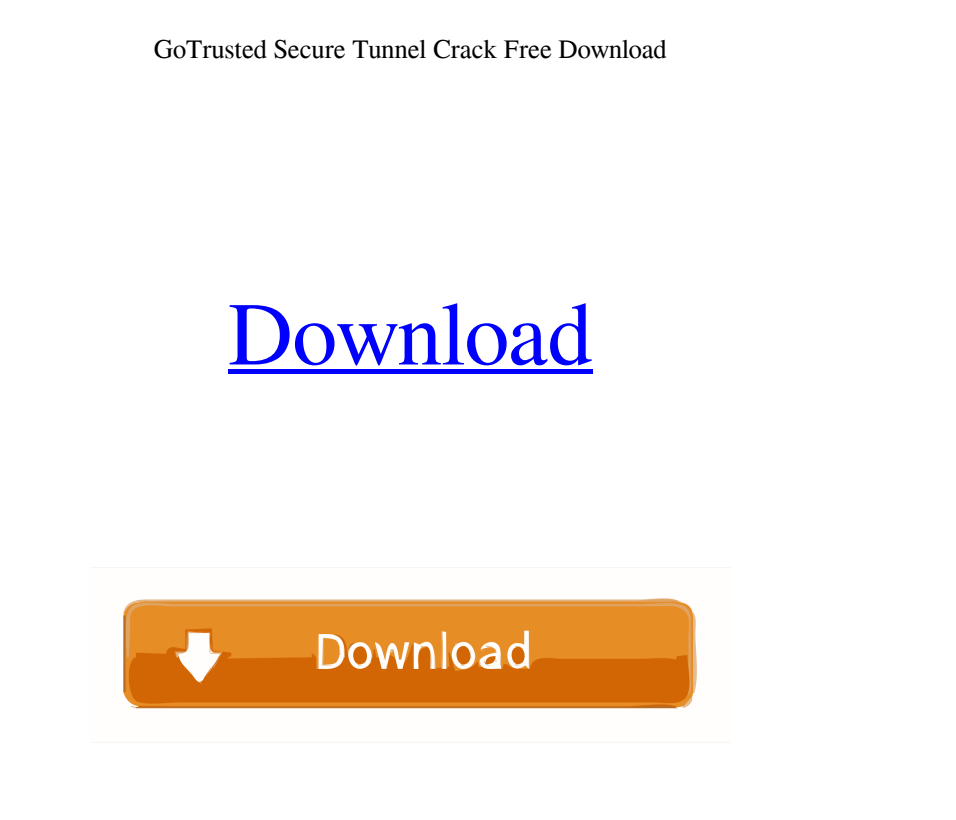

**GoTrusted Secure Tunnel Crack Patch With Serial Key Free**

Quick setup and account signup The installation procedure does not take a long time to finish, and the tool sets up a network driver. In order to use GoTrusted Secure Tunnel Cracked Accounts, you have to sign for an online account at the developer's website (for free). Accessibility via the system tray area Once launched, the program creates an icon in the system tray and becomes active. In order to switch to VPN mode, you have to log in with your credentials. Clicking the tray icon pops up a small window with the current session's status. Configure program settings As far as app customization is concerned, you can log in with another email address and password (if the PC is shared by multiple users), disable GoTrusted Secure Tunnel from automatically running at Windows startup, and pick the preferred server region to connect to (Eastern, Western or Central US, Canada, UK, Eastern or Westen Europe, Asia). What's more, you can fiddle with

connection mode/speed settings, hide warnings in Internet Explorer protected mode, force the connection server, as well as switch to a proxy address. Evaluation and conclusion We have not come across any sort of difficulties in our tests, since GoTrusted Secure Tunnel did not hang, crash or pop up error messages. It is

quite responsive to commands and runs on minimum CPU and RAM, so it does not hamper system performance. On the other hand, the tool does not feature too may settings to tinker with. Nevertheless, it gets the job done and can be easily used by anyone. Trend Micro Inc. (Headquarters: Shinjuku-ku, Tokyo, Japan; President and Chief Executive Officer: Yoshihiro Ito; Information Technology: Subsidiaries and Affiliates) is the world's leading information technology (IT) security software company. Our mission is to provide trusted protection against evolving IT security threats. Trend Micro products are widely used by consumers, businesses and governments around the globe. For more information on Trend Micro, please visit Trend Micro and the Trend Micro logo are registered trademarks of Trend Micro Inc. or its affiliates. All other trademarks are the property of their respective owners. Virtualize Your Network with Vyatta You can also use a virtual network for a single PC. A virtual network allows a physical network to be shared between multiple PCs, whereas a local network is dedicated to only one machine. A virtual network is more versatile than

**GoTrusted Secure Tunnel Crack+ PC/Windows**

KeyMACRO program allows you to create your own virtual keyboard shortcuts for Windows programs. KeyMACRO is a combination of a software keyboard extension and virtual keyboard. Using KeyMACRO you can perform any number of actions with your computer or software, including: Connect to any website, such as Facebook, Yahoo!, Google, Skype, Gmail, Hotmail, Facebook and more; Create your own virtual keyboard shortcut for a Microsoft program and enjoy easier access to the features of the program, such as a faster search or address bar; Add or remove keyboard shortcuts; Have more control over the keyboard shortcuts you've created; When you are finished with KeyMACRO, you can disable it or uninstall it. KeyMACRO is simple to use. In the main window, under the "Tools" button, you will see shortcuts you've created for your favorite programs. Simply click the "Add" button, type in the program's name, the keyboard shortcut you'd like to use, and click "Save". KEYMACRO Download Link: Download Link: Google Chrome is a popular web browser. It provides a number of useful features for internet surfers. One of them is the Private Browsing mode. It allows users to browse the internet privately. This means that all data you enter into Google Chrome is safe. When you are browsing the internet, you must first open a new

tab to access Private Browsing mode. Here are some tips that will help you enjoy and use the Private Browsing mode. Keep in mind that you can't use this feature on the same tab for all time. After you close the tab, you must switch to another. Also, the internet connection must be turned on while in the Private Browsing mode. It won't work on a wifi connection that is turned off. If you have a very slow internet connection, you can use Google Chrome to speed up surfing. You can also do a search for "Speed up google chrome" to find solutions. Another tip is that Private Browsing mode blocks all cookies. This means that the user name and password you've set up for the site you want to visit are no longer saved. After you are done with Private Browsing, it's best to close the program. This will clear all the data you have entered into Google Chrome. In the following table, you can find a list of the features you can use in the Private Browsing mode. Features of the Private B 1d6a3396d6

Sign up for free Quick setup and account signup Easy to use - no technical skills required VPN connection Evaluation and conclusion \*goatrust.net goatrust.net is a pay-for-use service provided by Goatruss Inc. goatruss.net does not guarantee that a user's IP address will not be logged or that personal information will not be viewed by others without the user's permission. Goatruss Inc. is not affiliated with SecureGoat Inc. Questions or comments can be emailed to: goatruss@securegoat.com.Q: How to use action listeners in a JFrame? package actionlisteners; import java.awt.\*; import java.awt.event.\*; public class ActionListenerDemo extends JFrame { public ActionListenerDemo() { JButton btn2 = new JButton("Click Me"); btn2.addActionListener(new ActionListener() { public void actionPerformed(ActionEvent e) { System.out.println("I am Button 2");  $\}$  }); JButton btn1 = new JButton("Click Me"); btn1.addActionListener(new ActionListener() { public void actionPerformed(ActionEvent e) { System.out.println("I am Button 1"); \ \, \, \, \, add(btn1); add(btn2); setTitle("Demo ActionListener"); setSize(500,300); setVisible(true); setDefaultCloseOperation(JFrame.EXIT\_ON\_CLOSE); } public static void main(String args[]) { new ActionListenerDemo(); } } I have a class named ActionListenerDemo as follows.I have created 2

GoTrusted Secure Tunnel is an easy-to-use software program that allows you to anonymously surf the Internet by creating a Virtual Private Network (VPN). It encrypts all wireless network traffic, whether we're talking about email, web browsing, instant messaging, VoiP or FPT, thus protecting your privacy from unauthorized users. Quick setup and account signup The installation procedure does not take a long time to finish, and the tool sets up a network driver. In order to use GoTrusted Secure Tunnel, you have to sign for an online account at the developer's website (for free). Accessibility via the system tray area Once launched, the program creates an icon in the system tray and becomes active. In order to switch to VPN mode, you have to log in with your credentials. Clicking the tray icon pops up a small window with the current session's status. Configure program settings As far as app customization is concerned, you can log in with another email address and password (if the PC is shared by multiple users), disable GoTrusted Secure Tunnel from automatically running at Windows startup, and pick the preferred server region to connect to (Eastern, Western or Central US, Canada, UK, Eastern or Westen Europe, Asia). What's more, you can fiddle with connection mode/speed settings, hide warnings in Internet Explorer protected mode, force the connection server, as well as switch to a proxy address. Evaluation and conclusion We have not come across any sort of difficulties in our tests, since GoTrusted Secure Tunnel did not hang, crash or pop up error messages. It is quite responsive to commands and runs on minimum CPU and RAM, so it does not hamper system performance. On the other hand, the tool does not feature too may settings to tinker with. Nevertheless, it gets the job done and can be easily used by anyone. Google Chrome VPN Reviews

In addition to the game rules, we recommend the following hardware specs: Intel Core i5 or equivalent Intel HD Graphics 620 or equivalent 8GB RAM (1333MHz) 1GB VRAM (1024MHz) Zygarde's Apprentice PC Requirements: Hardware & Software In addition to the

## Related links:

<https://www.tucarroycasa.com/wp-content/uploads/2022/06/ScanRn.pdf> <https://www.digitalgreenwich.com/up-time-crack-download-x64/> <http://www.medvedy.cz/deskloops-free-download-march-2022/> <https://sjdistributions.com/?p=1937> <http://www.mick0711.com/2022/06/06/sysinfotools-base-repair-crack-free-registration-code/> [http://reddenegocios.garantizamifuturo.com/upload/files/2022/06/FPF5DuuXFa4V5LtpB5q2\\_07\\_6a3c8755ecbd0add6097bf4df41f3878\\_file.pdf](http://reddenegocios.garantizamifuturo.com/upload/files/2022/06/FPF5DuuXFa4V5LtpB5q2_07_6a3c8755ecbd0add6097bf4df41f3878_file.pdf) <https://secretcs2020.com/wp-content/uploads/2022/06/hawtal.pdf> <https://novinmoshavere.com/m-a-d-propz-crack-keygen-full-version/> <https://www.24onlinegames.com/apache-couchdb-crack-with-license-key-2022/> <https://biancaitalia.it/2022/06/07/nobitter-crack-patch-with-serial-key-free/> <https://www.slaymammas.com/backup4all-lite-crack-registration-code-free-mac-win/> [https://www.exploreveraguas.com/wp-content/uploads/2022/06/YouTube\\_Playlist\\_Converter.pdf](https://www.exploreveraguas.com/wp-content/uploads/2022/06/YouTube_Playlist_Converter.pdf) [https://likeandlick.com/wp-content/uploads/2022/06/Free\\_Video\\_Flip\\_and\\_Rotation.pdf](https://likeandlick.com/wp-content/uploads/2022/06/Free_Video_Flip_and_Rotation.pdf) [https://2z31.com/wp-content/uploads/2022/06/Youtube\\_To\\_Mp4.pdf](https://2z31.com/wp-content/uploads/2022/06/Youtube_To_Mp4.pdf) <http://fengshuiforlife.eu/viper-multi-boot-iso-creator-crack-april-2022/> [https://cdn.geeb.xyz/upload/files/2022/06/4AThW8qZNdB8PzvfFcDR\\_07\\_b5e024eb29ca0d9284a2453d24e6e7a6\\_file.pdf](https://cdn.geeb.xyz/upload/files/2022/06/4AThW8qZNdB8PzvfFcDR_07_b5e024eb29ca0d9284a2453d24e6e7a6_file.pdf) <https://rhea-recrutement.com/wp-content/uploads/2022/06/frayman.pdf> <https://awinkiweb.com/wp-content/uploads/2022/06/glybet.pdf> <https://emsalat.ru/wp-content/uploads/2022/06/LittleOne.pdf> <http://formeetsante.fr/wp-content/uploads/ivaamo.pdf>